## **How can I change the views or customize a Topography map on my ATLAS 9000?**

ZEISS Quick Help: ATLAS® 9000

You can view and customize a topography map by opening a test scan on your ATLAS 9000. This will allow you to see options for adjusting your desired report output. The ATLAS topographer has the ability to provide a large array of data reports. These reports can be customized in a wide variety of ways, tailored to the varying requirements of each practice and their specialty.

## **To customize a topography map**

- 1. Start by logging into the ATLAS software.
- 2. Find a test scan in your patient database (*Figure 1*). Opening a test scan will allow you to see the changes you are making and adjust the map to your desired report output.

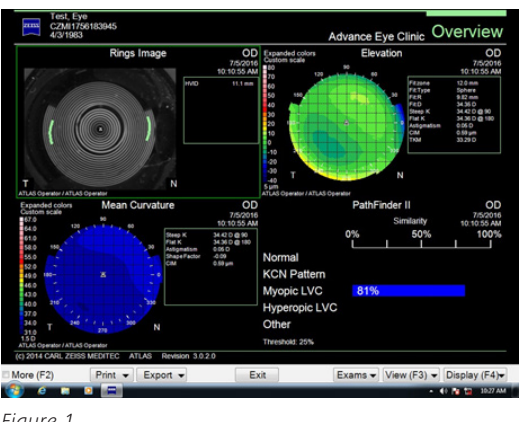

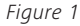

3. Press the F2 button on your keyboard. This will expand your window to view the customization menu (*Figure 2*). Select Edit Parameter Sets to reveal the Parameter Set screen (*Figure 3*). Select New, create and type in a name that describes this custom view for the new report output. Click OK to return to the customization menu and customize your topography report.

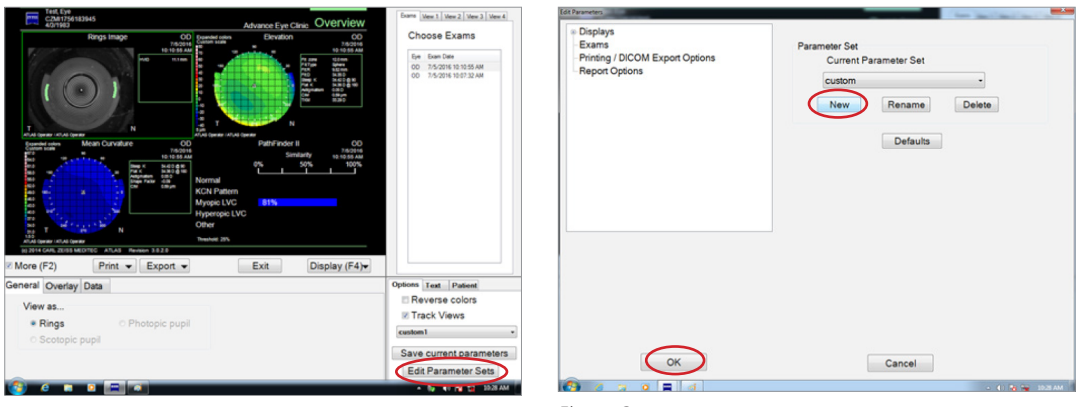

*Figure 2 Figure 3*

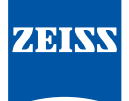

## **To change views**

1. Press the Display button and select the desired clinical view from the drop down menu (*Figure 4*).

- The overview map has quadrants and each quadrant view can be customized with unique display parameters. For example, when quadrant 1 (top left) is selected (a green border highlight will appear).
- When you click on a particular view on the map, the corresponding tab view will become active and show a list of reports that can be selected. *(Figure 5)*
- 2. Once you have chosen your desired views for the report, click Save Current Parameters located in the lower right corner of the screen.
	- You can now use this report when you capture your next image. Consult your local ZEISS Clinical Applications Specialist for information on specific maps for clinical diagnosis.

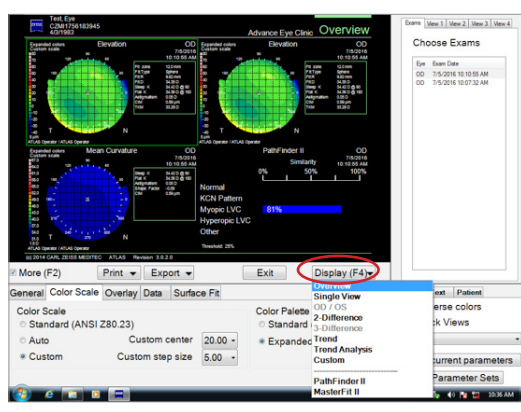

*Figure 4 Figure 5*

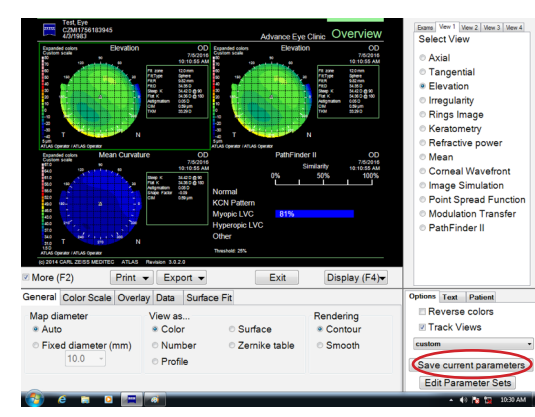

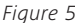

Refer to the ATLAS 9000 user manual *Instructions for Use* for safe and effective operation of the instrument.

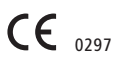

**Carl Zeiss Meditec Inc.** 5160 Hacienda Drive Dublin, CA 94568 USA www.zeiss.com/med

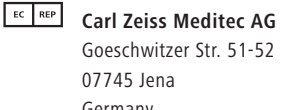

Germany www.zeiss.com/med